## Via a token

Tokens can be used for distrubuting a questionnaire by own means (a leter, an e-mail etc.). GemsTracker creates a token wich can be used as a key by anyone to answer the questionnaire. Both the token and the web address of GemsTracker will have to be sent or given to each respondent.

## Getting the tokens

- Go to 'patients' in the navigation bar on the left
- Open the patient by clicking on his/her row
- Go to the 'To do' tab
- The token is the 8 characters long code at the end of the row

## Using a token to open a questionnaire

- Go to 'Token' in the navigation bar on the left
- This is the URL (web address) that you should give to respondents
- Enter the token
- Press '<u>OK</u>'

From: https://gemstracker.org/wiki/ - **GemsTracker** 

Permanent link: https://gemstracker.org/wiki/doku.php?id=userzone:userdoc:via\_a\_token

Last update: 2020/03/12 11:06

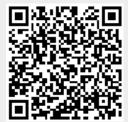